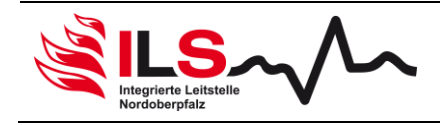

# **Einsatznachbearbeitung im Bereich der ILS Nordoberpfalz**

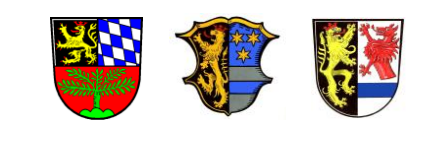

## **Hinweisblatt: Einsatzberichte EMS**

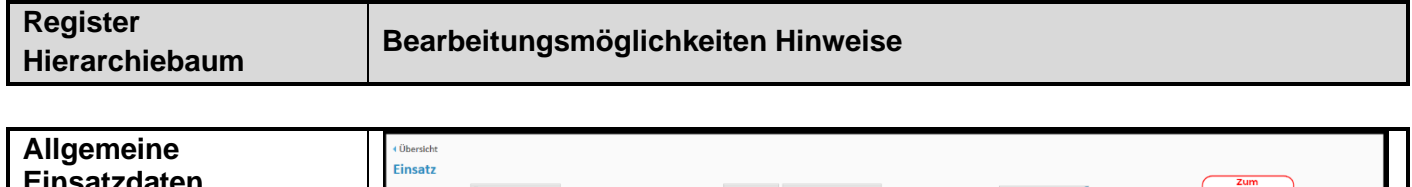

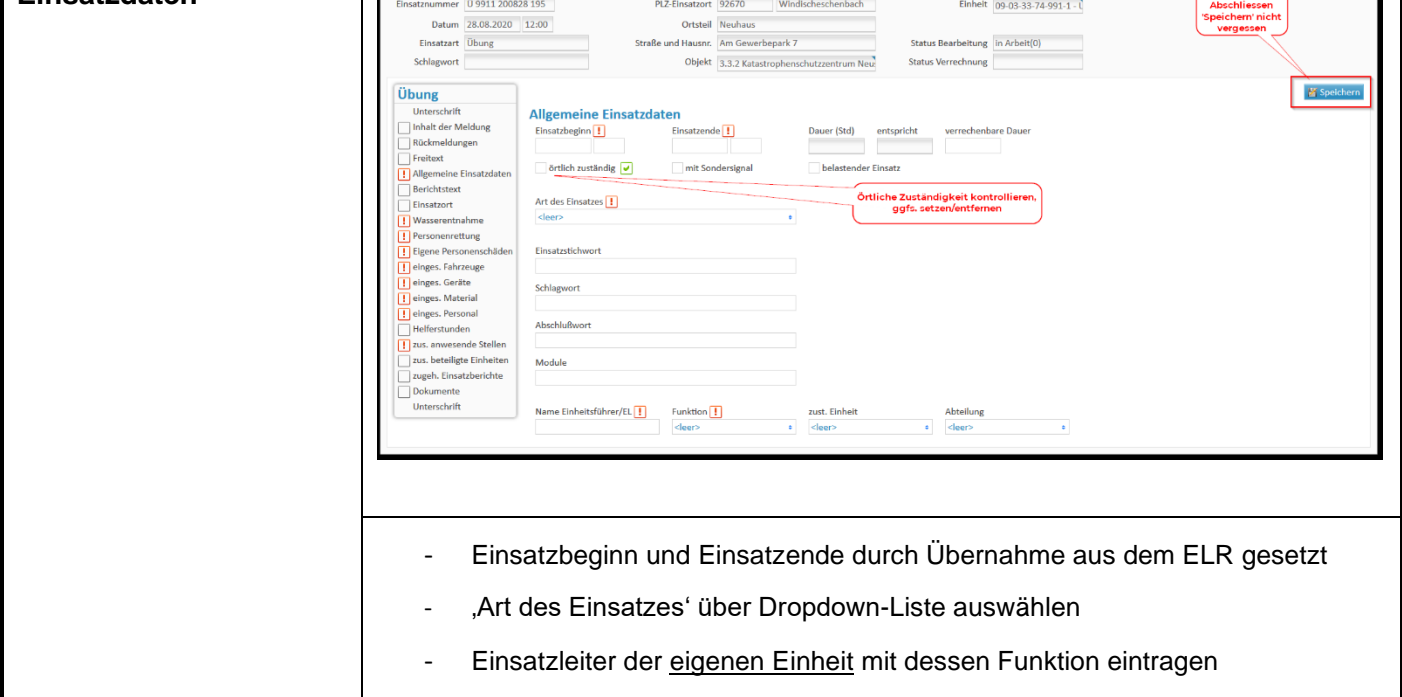

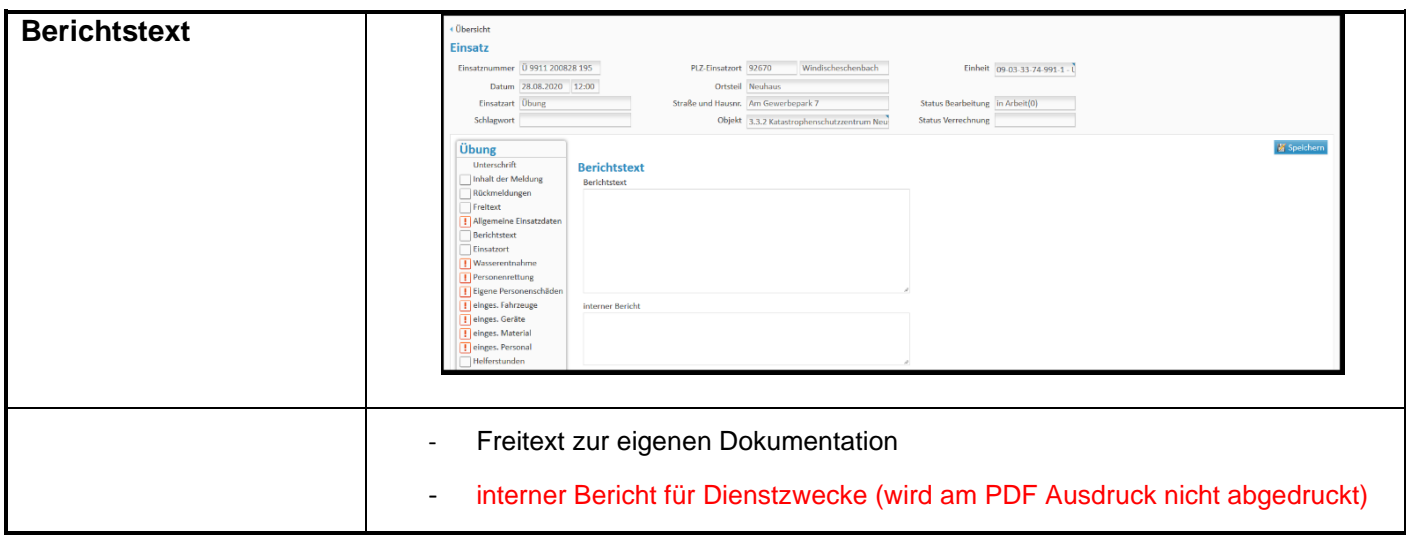

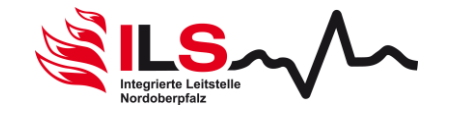

#### **Hinweisblatt: Einsatzberichte EMS** EB 6.12

Info-Dokument Revision: 2.02 Seite 2 von 7

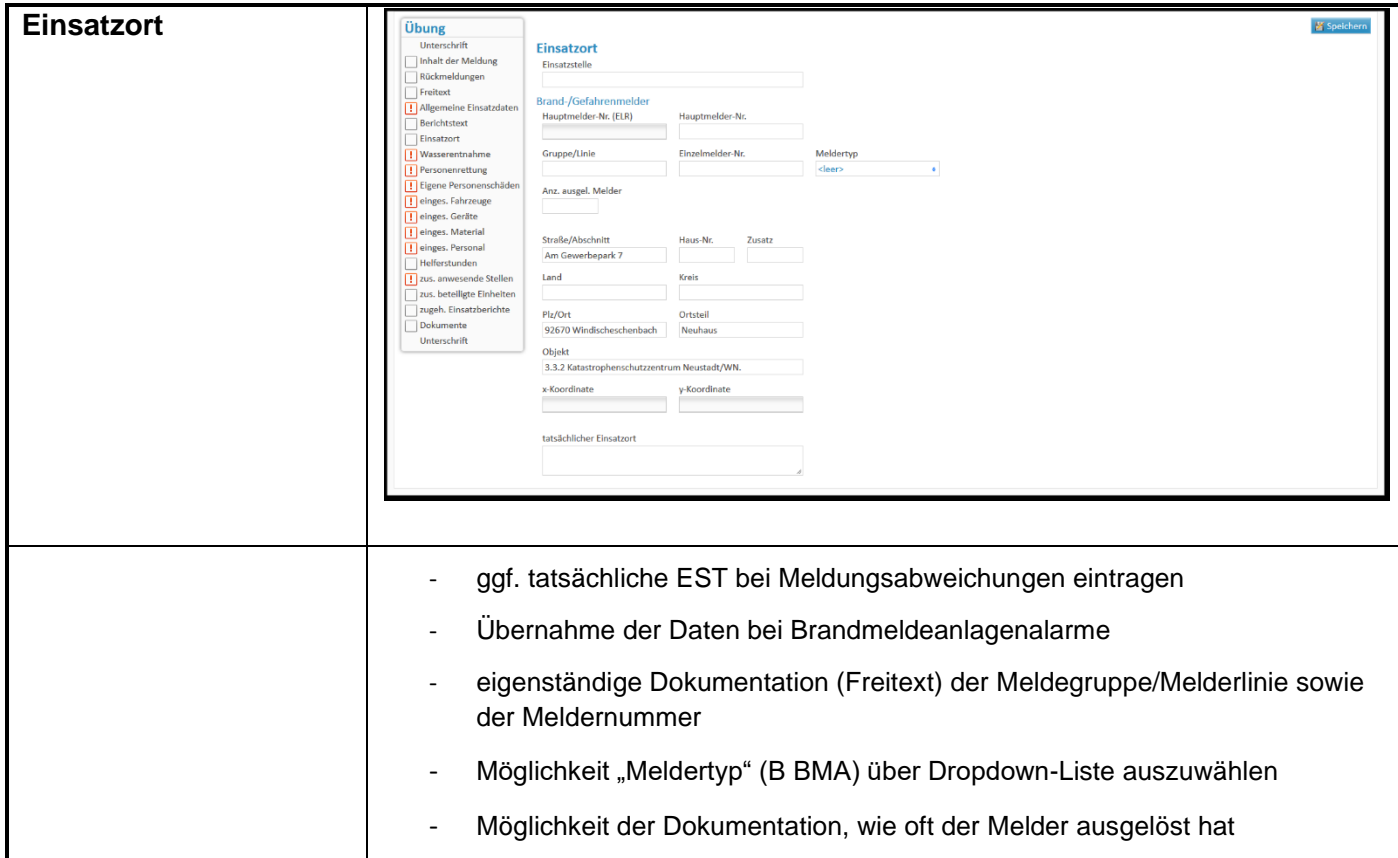

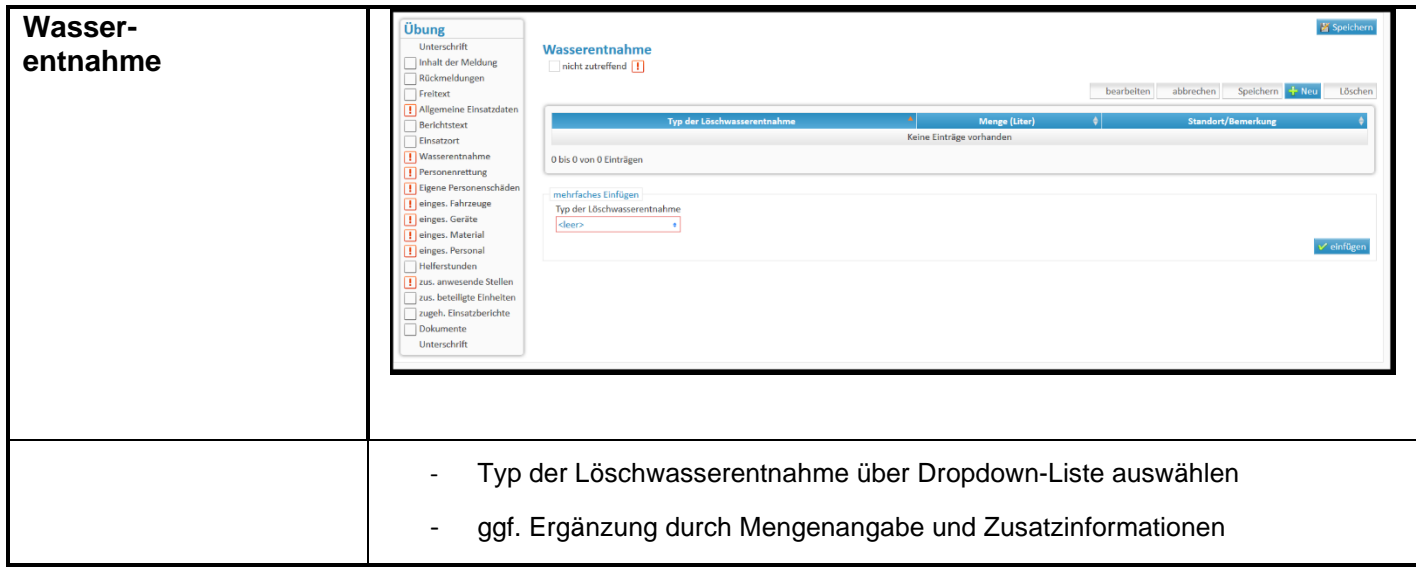

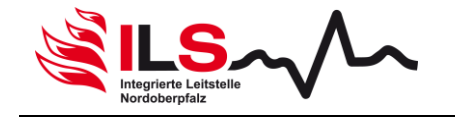

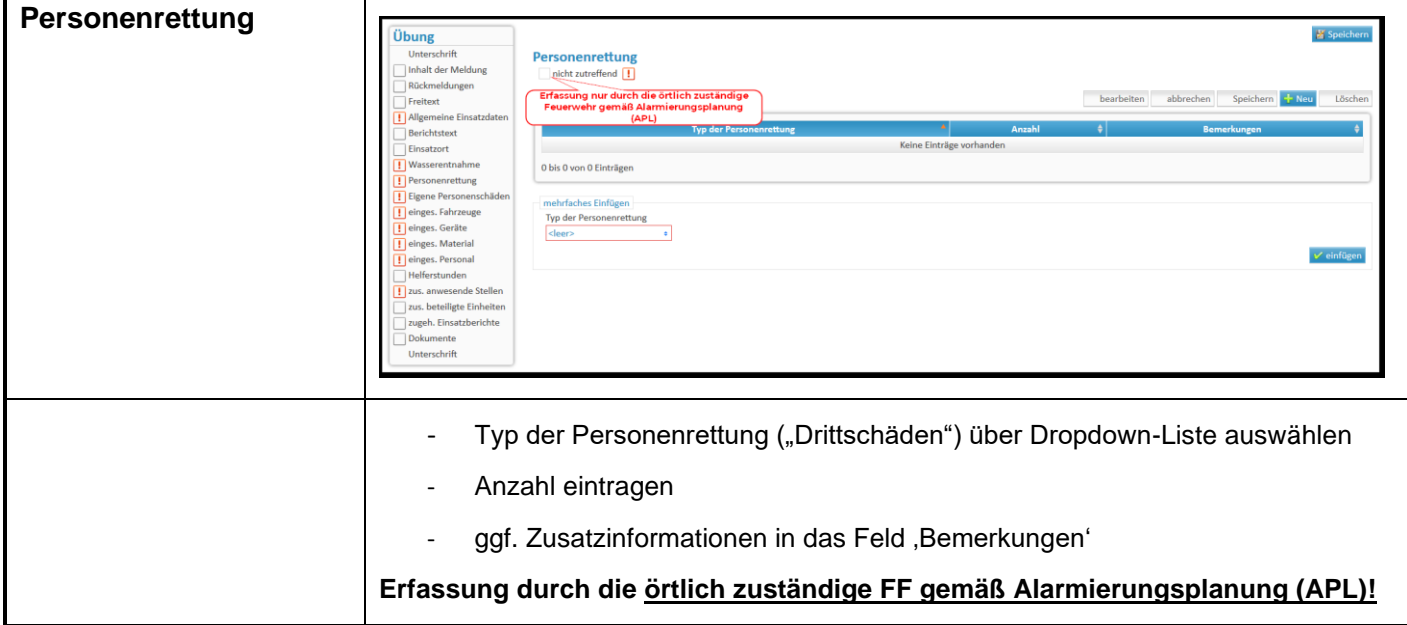

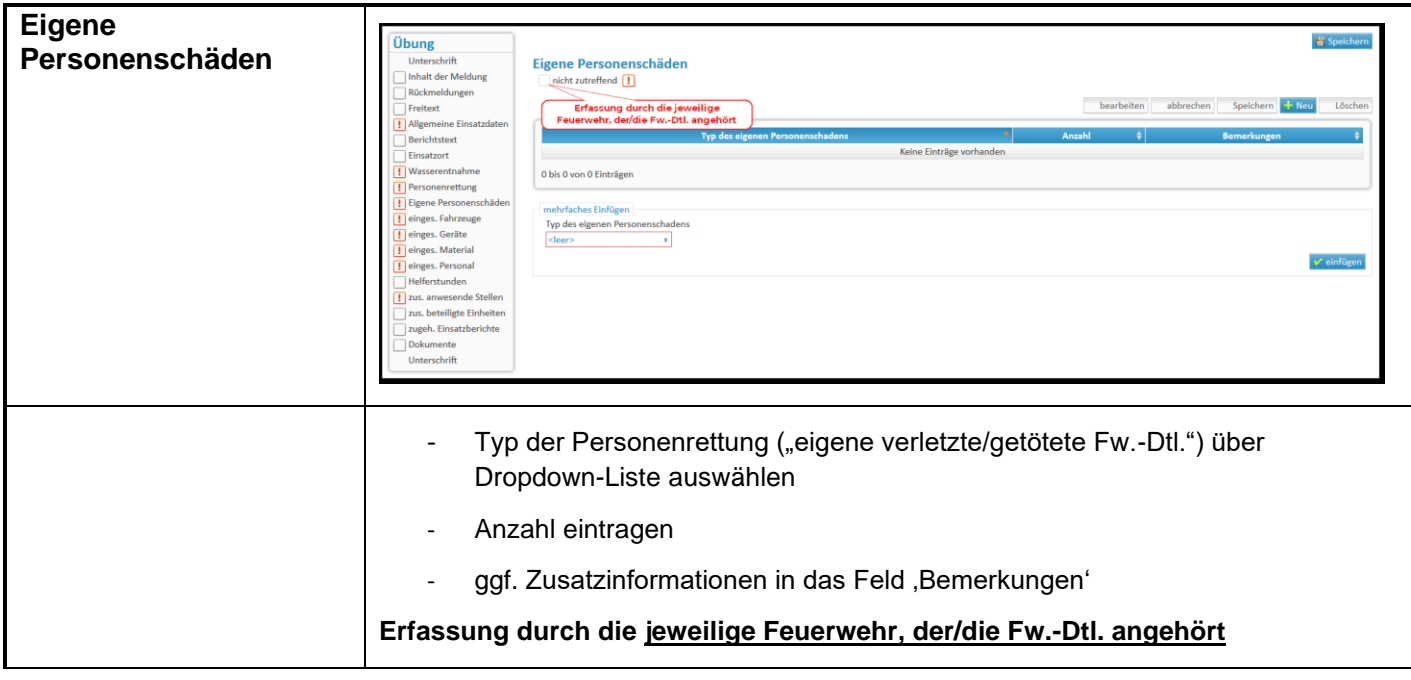

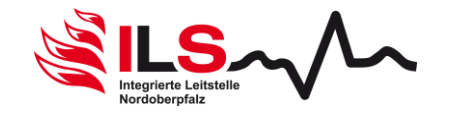

### **Hinweisblatt: Einsatzberichte EMS** EB 6.12

Info-Dokument Revision: 2.02 Seite 4 von 7

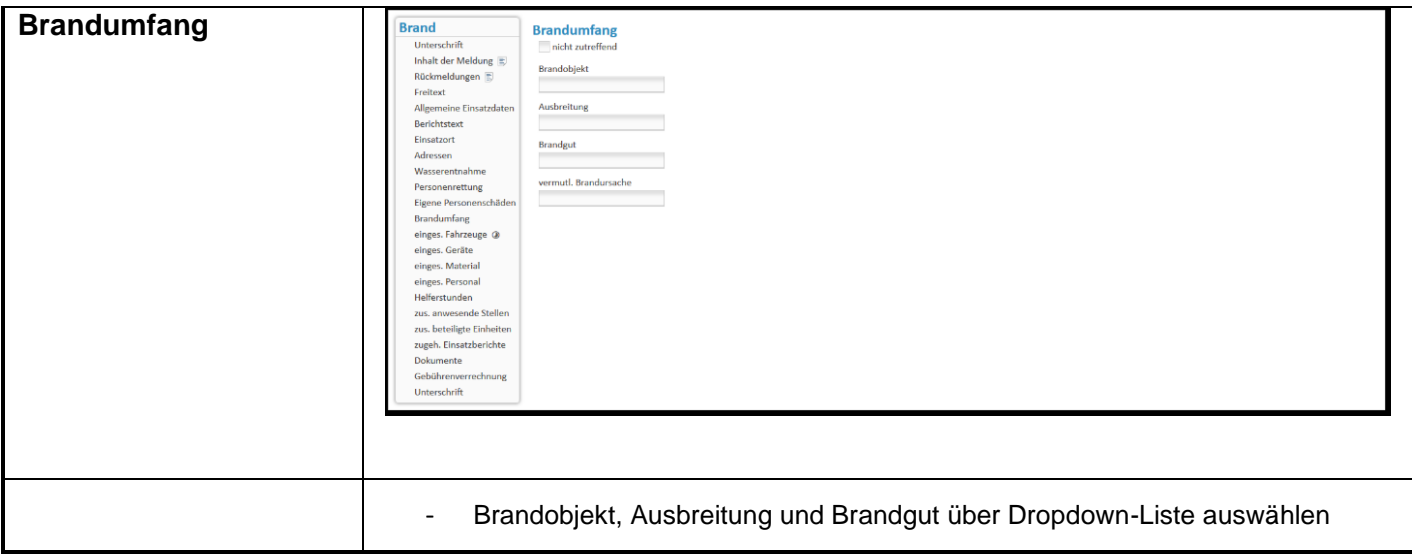

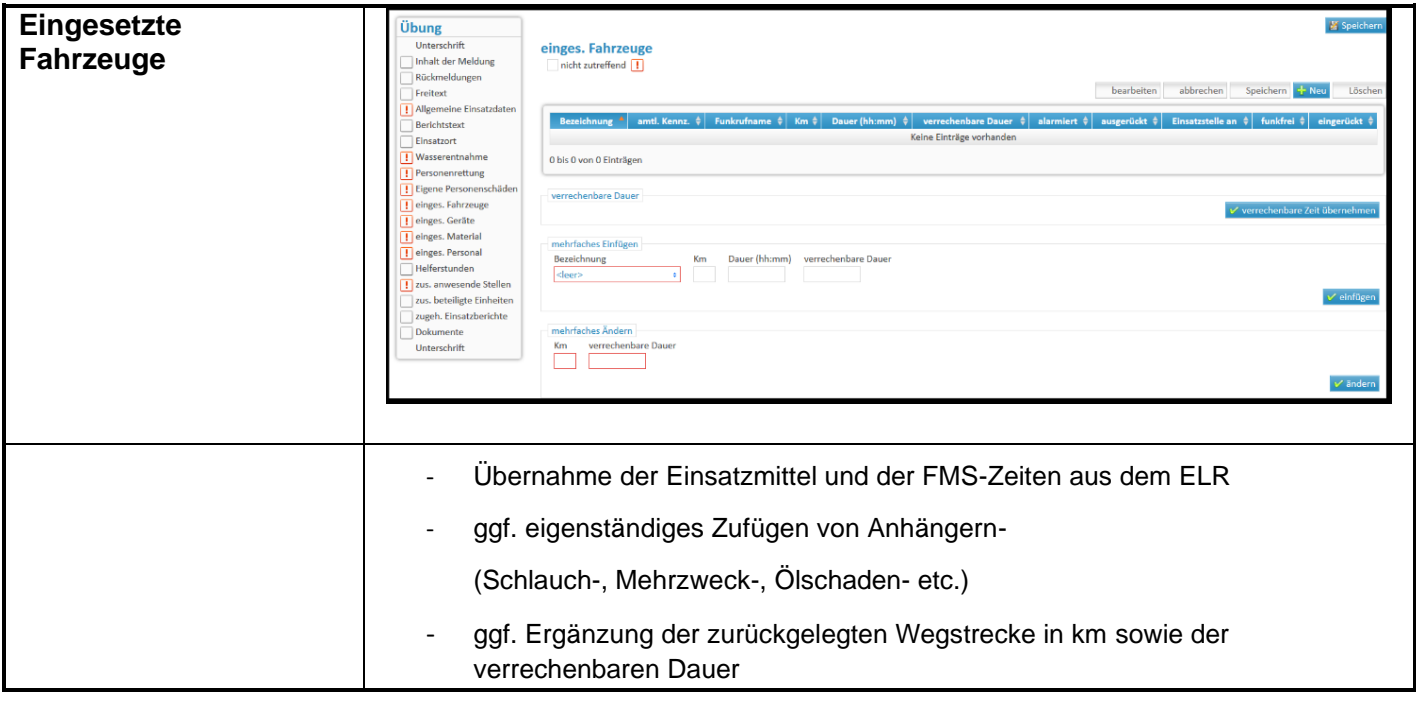

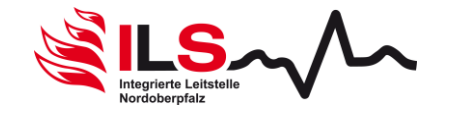

#### **Hinweisblatt: Einsatzberichte EMS** EB 6.12

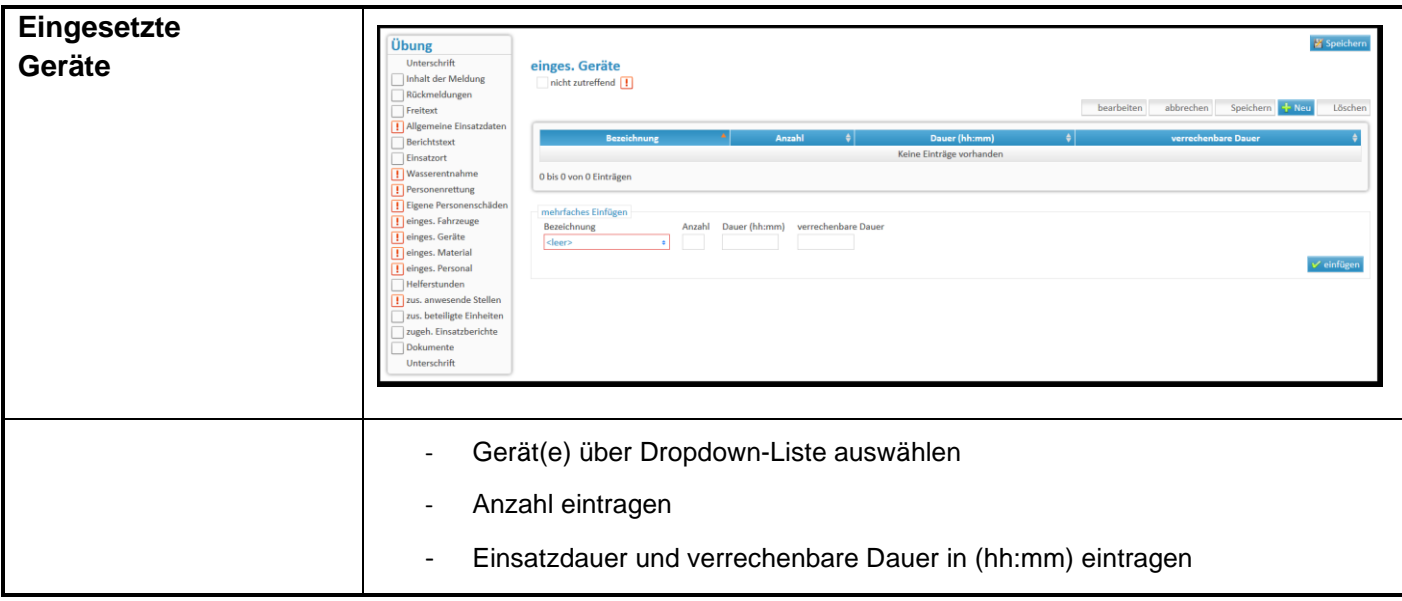

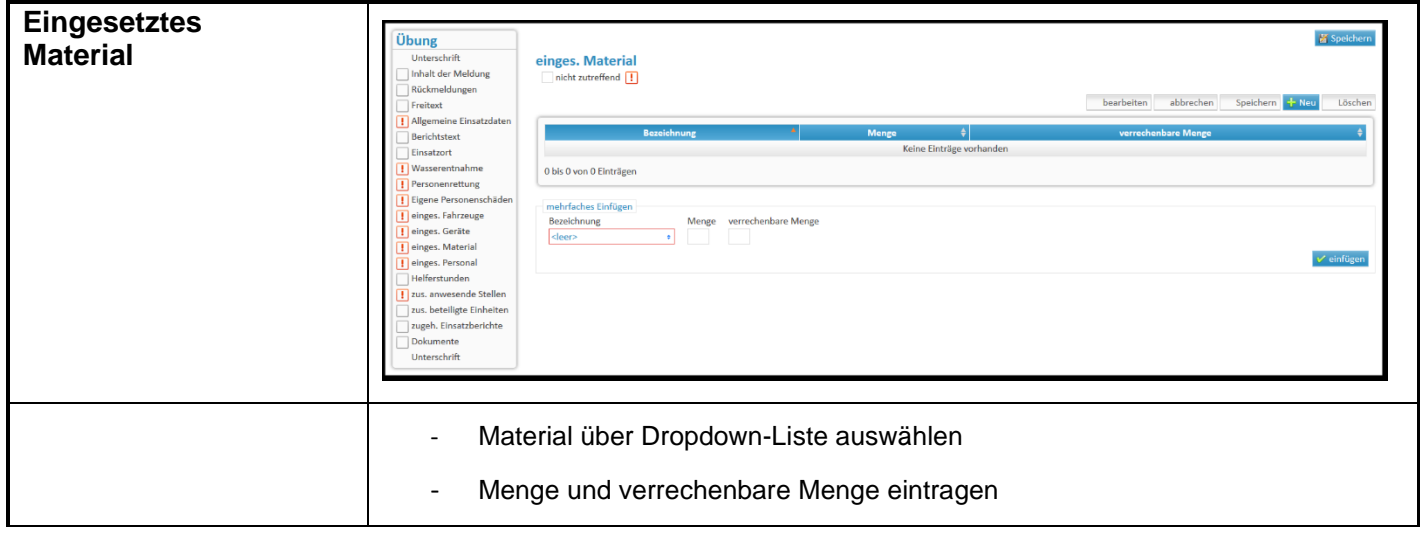

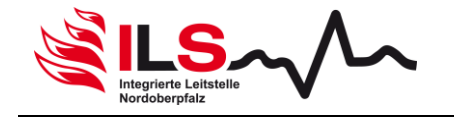

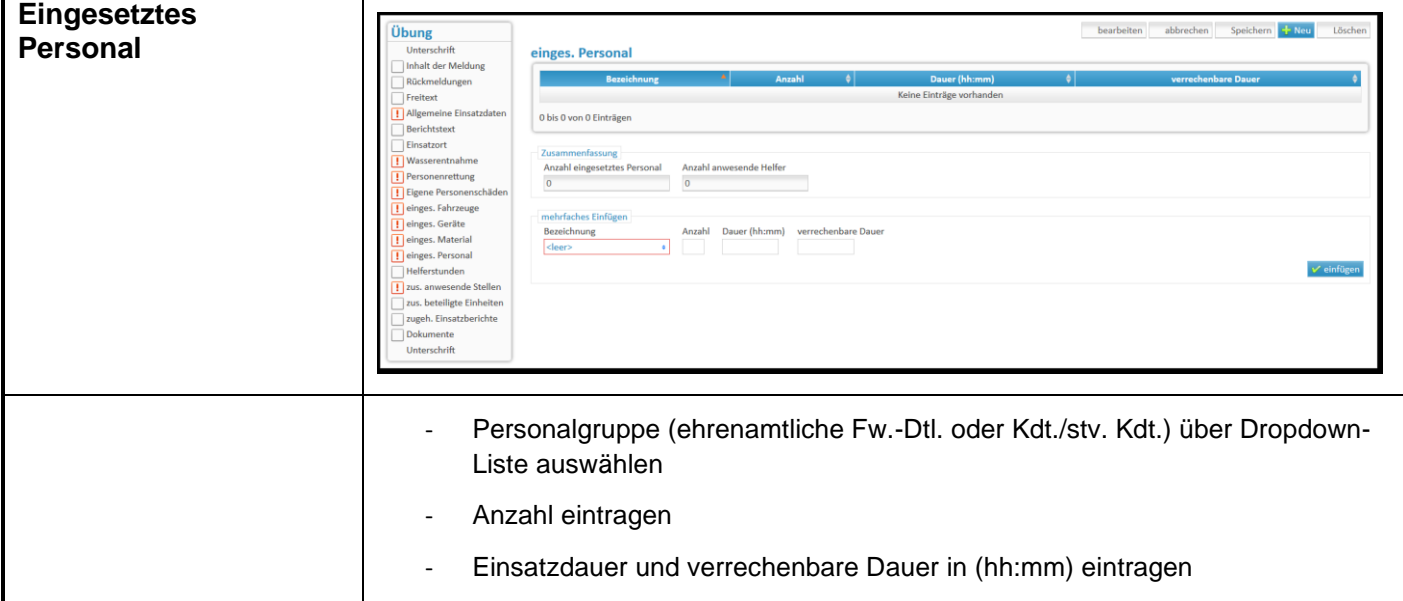

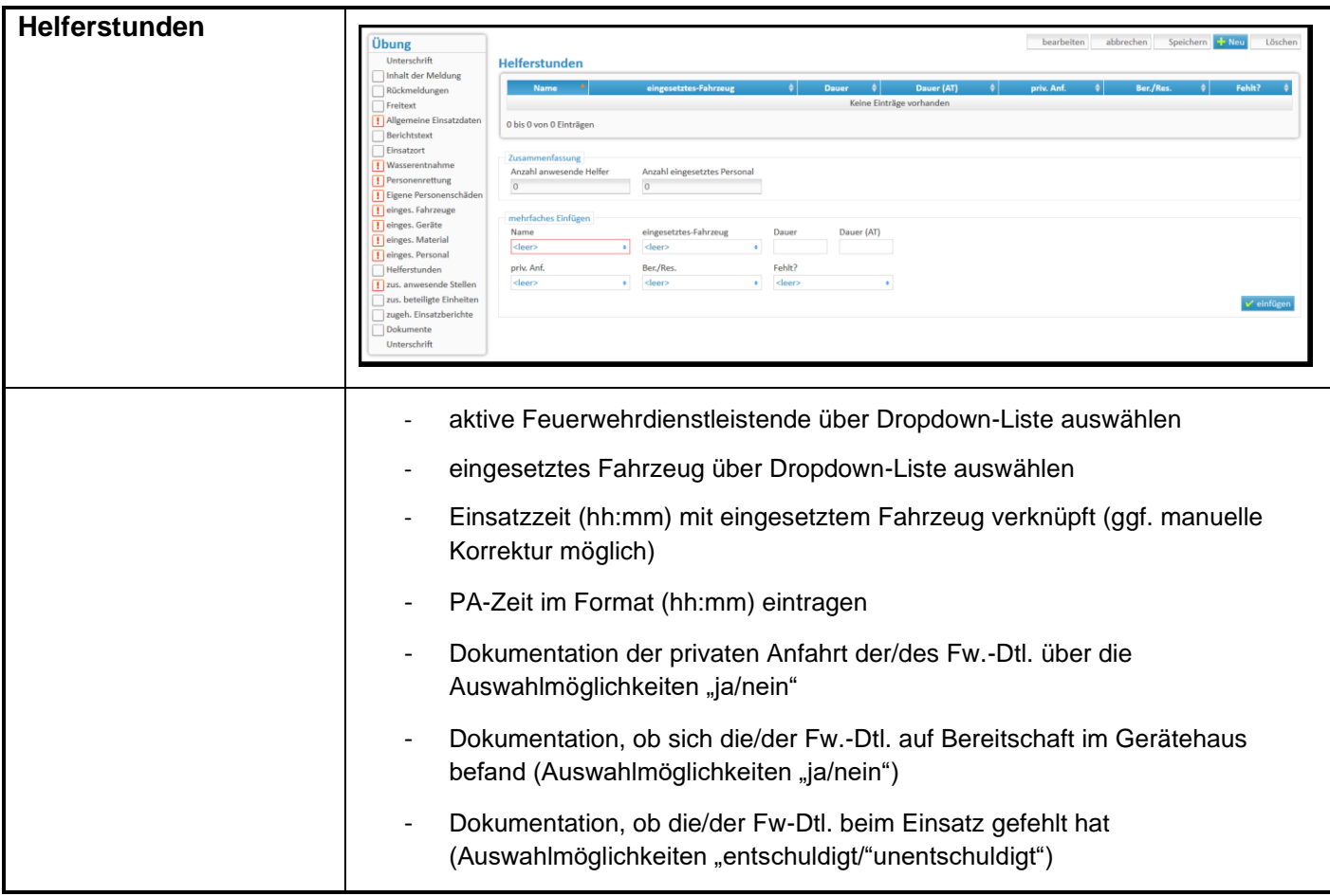

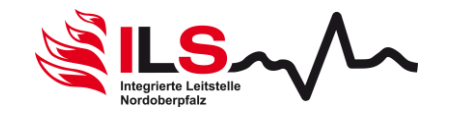

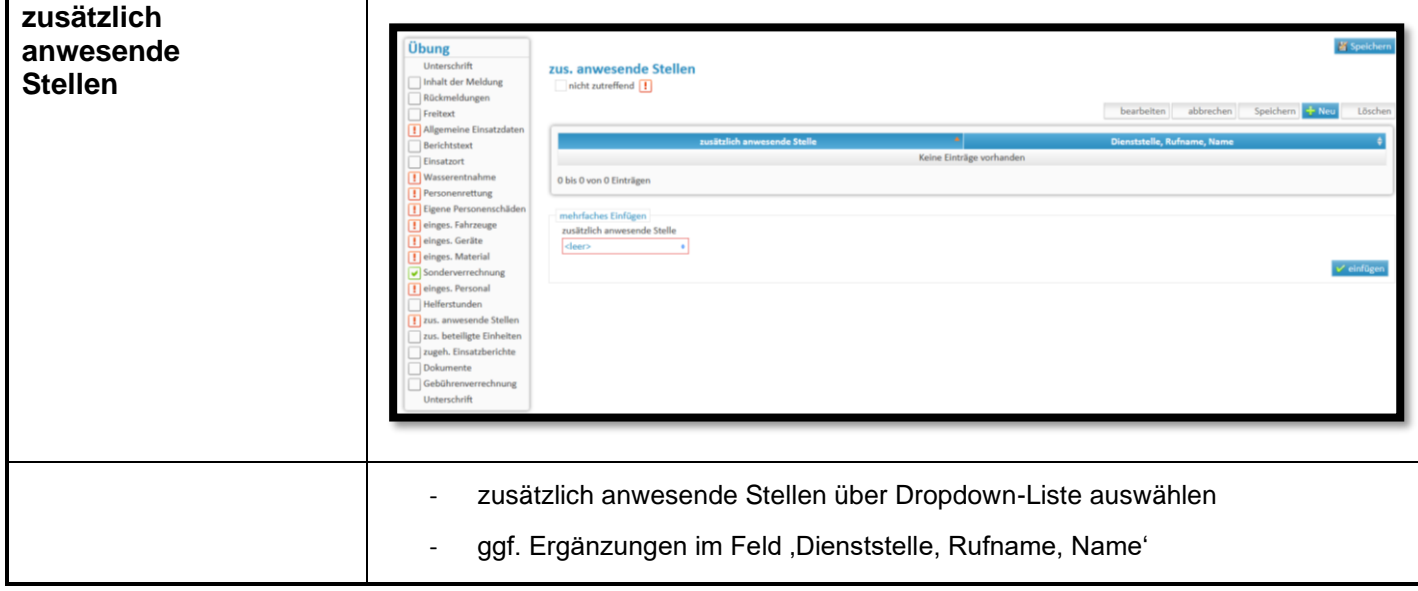

#### **allgemeine Hinweise:**

- vor der Bearbeitung des Einsatzberichtes im Register 'Unterschriften' Unterschrift Berichtsfertiger setzen (Anzeige Checkboxen – Bericht zur Bearbeitung geöffnet)
- um die Unterschriftsstufe 'Berichtsfertiger' abschließen zu können, müssen alle Checkboxen der bearbeiteten Register grün hinterlegt sein

#### **Anlegen von Einsätzen:**

- $\bullet$  im Mandanten auf die Schaltfläche "Neu" klicken
- Einsatzdatum über Datepicker auswählen
- **6** Alarmzeit eintragen
- Einsatzart (Sicherheitswache, Übung, Sonstige Tätigkeit) über Dropdown-Liste auswählen
- Einsatzort (PLZ, Ort Straße, Hs.-Nr.) eintragen
- **6** "Speichern + zum Einsatz" klicken (→ Einsatznummer wird vergeben)